## HR User Group Meeting

April 26, 2017

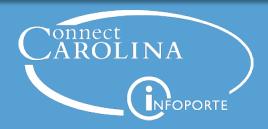

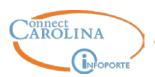

| Topic                                             | Presenter                    |
|---------------------------------------------------|------------------------------|
| Online W-4/NC-4s                                  | Walter Miller                |
| HR Payroll Deadline Calendar                      | Dave Turner                  |
| End of Semester Student Reminders                 | Corrie Mimms                 |
| Business Address (Gazette) and Updating Addresses | Ann Sager                    |
| InfoPorte Updates                                 | Ann Sager                    |
| Performance Management                            | Corrie Mimms and Tyler Enlow |

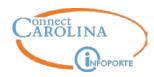

## Online W-4/NC-4s

**Walter Miller** 

Interim Payroll Director

# CAROLINA

#### Online Habit (W-4/ NC-4)

- Effective April 4, SHRA employees no longer complete W-4/ NC-4 forms during Orientation
- Employees would be directed to submit these forms through ConnectCarolina
- Advantages of online submission
  - Secure
  - Decreases errors from manual entry
  - Immediately updated

#### **Online Habit**

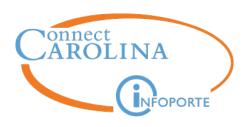

#### Current Self Service Options

- Time Entry
- Paystub
- W-2
- W-4/NC-4
- Address Changes

#### Future

- Direct Deposit forms
- Paperless W-2

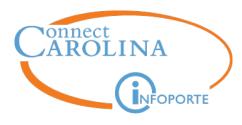

## **HR/Payroll Deadline Calendar**

**Dave Turner** 

HR Business Analyst

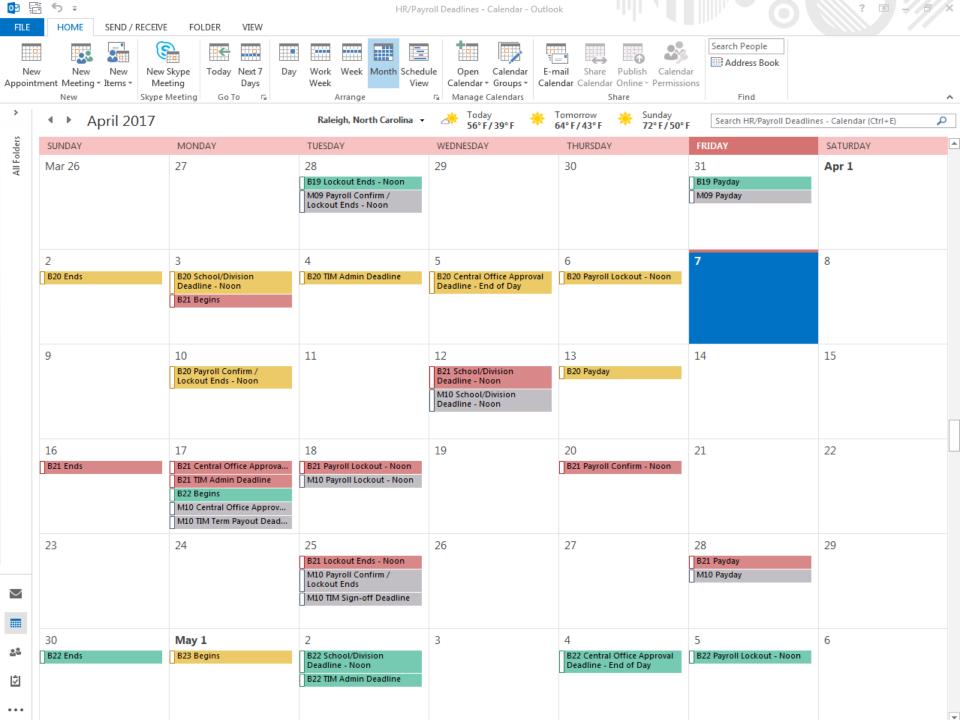

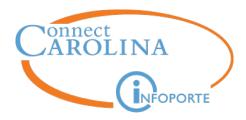

#### **How To Open the Calendar**

#### First, Open the Calendar from the Address Book

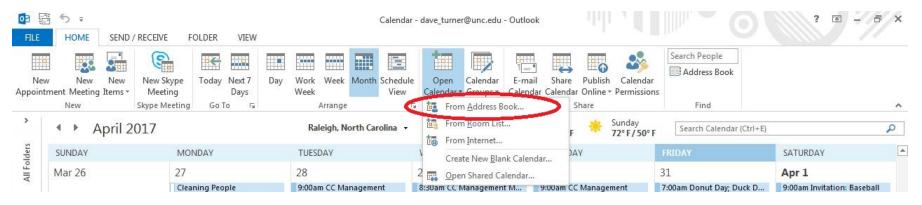

Then, Select the HR/Payroll Deadlines Calendar

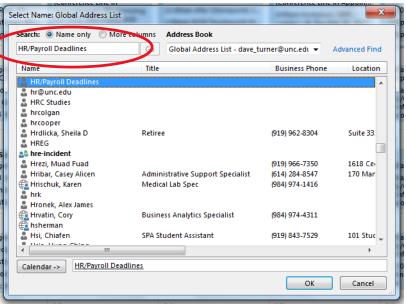

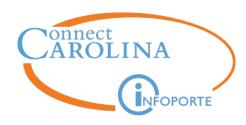

#### **Overlay To See Multiple Calendars**

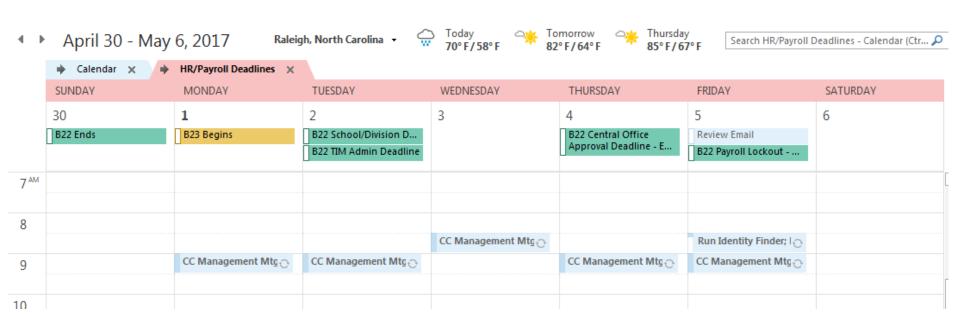

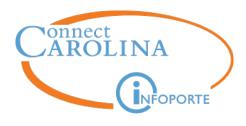

# **End of Semester Student Reminders**

**Corrie Mimms** 

HR Business Analyst

#### **Annual Reminders**

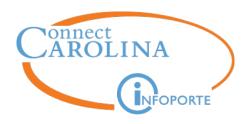

- End of semester Student processing
  - EHRA Short Work Break
  - Expected Job End Date management
  - Moving from Work Study to SHRA Student / Temp
  - Deadlines
  - Quick Reference Guide review for SHRA
    - Student
    - Other Student Assistant
    - Temp
  - Terminations

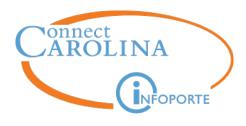

# Business Address (Gazette) and Checking Directory Address

**Ann Sager** 

HR Business Analyst

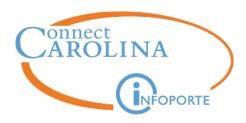

Business Address Review – sources of information
 1) ePar Hire form

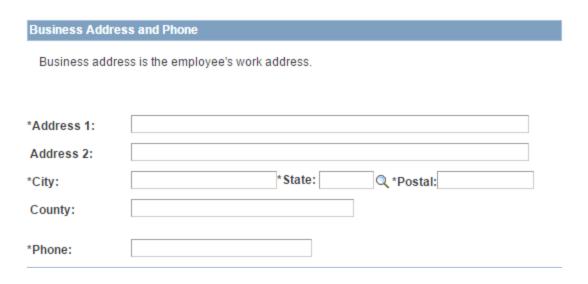

Notice that there is no business address line 3

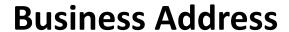

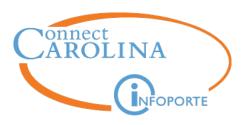

#### 2) Directory updates

| Country* United States            | State/Province*  ▼ North Carolina | City  Chapel Hill |               |
|-----------------------------------|-----------------------------------|-------------------|---------------|
| Address Line 1*<br>211 Manning Dr | Address Line 2                    | Campus Box        | Public<br>Yes |
| Zip/Postal Code*<br>27599         | ]                                 |                   |               |
|                                   | J                                 |                   |               |
|                                   |                                   |                   |               |
|                                   |                                   |                   |               |

This is address line 3

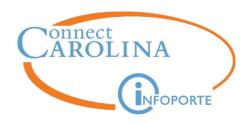

# 3) Person Update (designated person(s) within each school/division)

#### **Edit Address**

| Country:    | United States                           |                     |
|-------------|-----------------------------------------|---------------------|
| *Address 1: | FPG Child Development Institute         |                     |
| Address 2:  | 105 Smith Level Rd.                     |                     |
| Address 3:  | 8180                                    | This is Campus Box  |
| *City:      | Chapel Hill *State: NC Q North Carolina | *Postal: 27599-8180 |
| *County:    | Q                                       |                     |

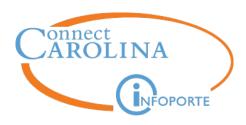

- What is the address for internal mailings??
- Example: Gazette
- If there is nothing in Address Line 3 (Campus Box)
  - The process defaults to the department's location
    - Dean's office address
    - Department main address
    - Employees get frustrated that they are not getting mail delivered where they expect it to be delivered
    - AND Mail Services tries to "fix" bad addresses

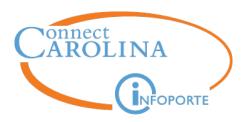

- What can you do?
  - Advise all NEW hires and TRANSFERS to update their address in the directory
    - Advise them to enter the campus box number (4-digit) and nothing else in the Campus Box field (don't type CB#1234, just enter 1234)
  - Ask employees who are not getting Gazettes at the address they expect to submit a help desk ticket
  - Ask employees who get the Gazette, but do not want it, to contact the Managing Editor of the Gazette (gazette@unc.edu) to opt out

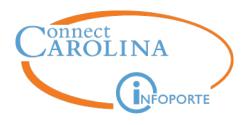

## **InfoPorte Updates**

**Ann Sager** 

HR Business Analyst

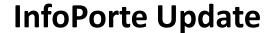

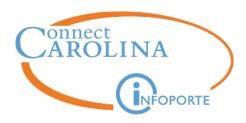

- Date filter default change on 4 reports
  - Action History
  - Affiliate
  - Hire Report
  - Job Action and Position History

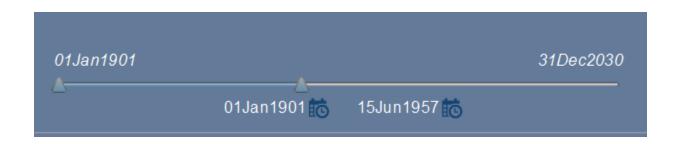

Default begin = 1/1/1901, Default end = 12/31/2030

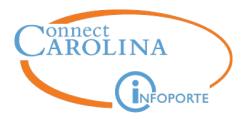

### **Performance Management**

**Corrie Mimms** 

HR Business Analyst

Tyler Enlow

**EMR** Consultant

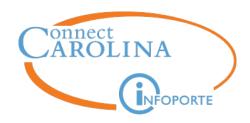

#### **Entering Annual Performance Ratings**

- We're live in ConnectCarolina!
- Successfully created 6349 manager evaluation documents
- 110 failed due to vacant Reports To, Inactive Supervisor ID, or missing data
  - Documents have been created with Tyler Enlow as the Manager
  - Documents are being transferred to the appropriate Manager or PM
     Point of Contact

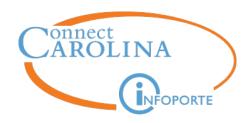

#### **Entering Annual Performance Ratings**

- 360 documents have been started
- 2449 documents have been completed
- Reminder: Performance Ratings must be completed by April 30, 2017
- Reminder: Employees will be able to view completed ratings as of May 1, 2017
  - Applies to this year only!

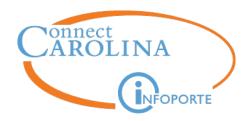

#### **Entering Annual Performance Ratings**

- Manager WorkCenter
  - Current Documents
  - View-Only Documents

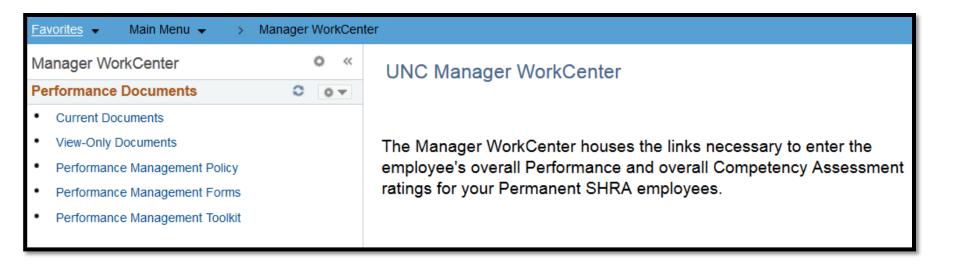

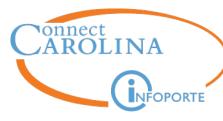

# What if a Manager does not see an Employee's document?

- ConnectCarolina Performance Management documents were created based on the employee's Supervisor as of 3/31/2017
  - Inactive Reports To, Supervisor ID, or missing data
  - ePAR to update Supervisor did not execute in time
  - Supervisors are in View-Only Documents vs. Current Documents
- Dept HR Rep or PM Point of Contact should submit a HELP ticket
  - EMR and/or HR Business Analysts will research and take appropriate steps
- Dept HR Rep should ensure Reports To and/or Supervisor ID are updated accordingly in ConnectCarolina, if appropriate

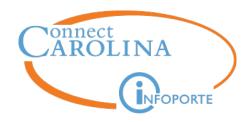

#### **Requesting Document Transfer**

- In exceptional circumstances (ie. supervisor is on leave), EMR will approve the transfer of an employee's performance document to the PM point of contact for completion
- PM Point of Contact should submit a HELP ticket and attach the Transfer Request Form or email the form to <a href="mailto:emr@unc.edu">emr@unc.edu</a>
- Ratings can only be entered via Manager WorkCenter

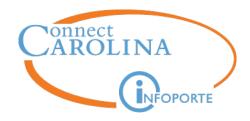

#### The PM Rating needs to be changed!

- What should I do if a performance document is completed and has an incorrect rating?
  - Submit a HELP ticket requesting a new document
  - Document with incorrect data will be deleted
  - New document will be created and assigned to the supervisor for completion
- What should I enter for an employee on extended leave?
  - Enter On Extended Leave for the overall ratings
  - Once the employee returns and the supervisor has delivered the performance review, submit a HELP ticket
  - A new document will be created so the supervisor can enter the correct ratings
  - The old document will be deleted

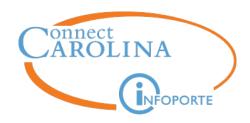

#### **Performance Management Documents**

#### Terminated or Transferred Employees

- If the employee has retired or terminated, reach out to your E&MR
   Consultant for next steps
- If the employee transferred to a different position, reach out to your E&MR Consultant for next steps

#### Probationary Period Employees

- For Probationary employees who started prior to January 1, 2017, the manager should complete the full appraisal process and enter overall ratings into CC
- For Probationary employees who started January 1, 2017 or later, the manager should enter "Insufficient Time" for the overall ratings

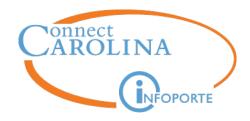

#### **Performance Management Documents**

- What if the Supervisor does not see a document for one of their employees?
  - Submit a HELP ticket and we will research the status of the document
- What if the Supervisor has a document for someone they don't supervise?
  - Submit a HELP ticket and we will determine where the document should be transferred

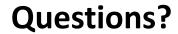

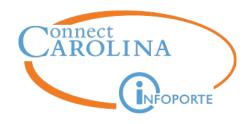

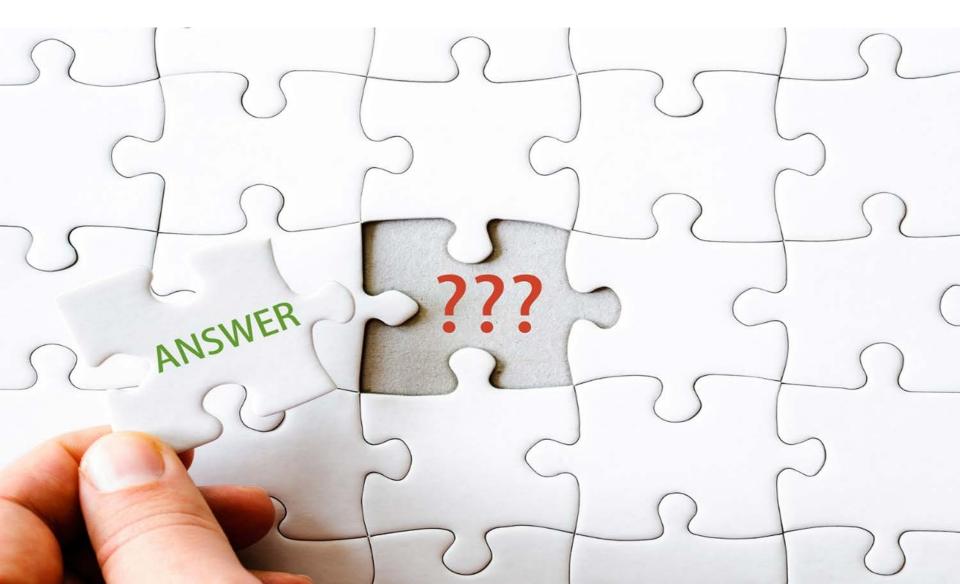